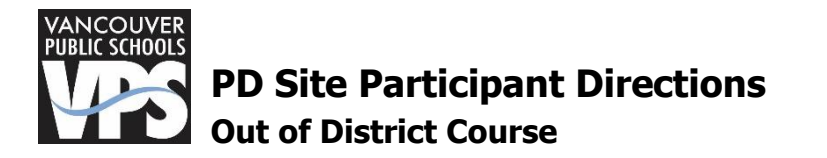

# **Submit a PD Course Approval and Application**

- 1. Click the My Records tab
- 2. Click the Course Approvals tab

3. Click **C** Add Request

- 4. Complete the mandatory fields and click the Submit button
- 5. Click on  $\blacktriangleright$  to create an application for use of PD funds
- 6. Enter the amounts you wish to be reimbursed, then click the Submit Application button

#### **Next…**

Give 3-5 business days for review. If approved and the course is complete, submit the following hard copy documents to the professional development office:

- 1. Expense Report (directions below)
- 2. Proof of completion, i.e. copy of clock hour form, certificate of completion, grade report
	- a. For a professional membership, provide confirmation of the membership. Such as a copy of your card or an email confirmation.
- 3. Proof of payment(s)

#### **Expense Report**

- 1. Click the My Records tab
- 2. Click the Applications tab
- 3. Find the course for which you want an expense report
- 4. Click the PDF icon in the "Exp" column to print the expense report
- 5. Print, sign (in blue ink), and return with proof of completion and all receipts to the Professional Development office

#### **FAQ's**

#### **What reason do I use for being absent?**

- 1. **District > HR or Pro Dev**: Individual professional development funds is paying for the substitute cost
- 2. **Reimbursable Substitute**: Course sponsor is paying for the substitute cost (i.e. OSPI or ESD 112)
- 3. **Building Need**: Building budget is paying for the substitute cost
- 4. **District > \*\*\*\*\***: District department will be paying for the substitute cost; look for email from that department for specific direction before selecting any of these reasons.

#### **What do I submit for mileage reimbursement documentation?**

Document provided by the organization stating the location of the course. Examples are an email from the organization for you registration confirmation or an online advertisement.

## **What do I submit for material reimbursement documentation?**

For textbook reimbursement, it must become district property. Take the book to your building media specialist and have them add it to the library inventory. You will need to include a document showing proof that it is now VPS library inventory. If it is a consumable material, you must indicate so the application.

#### **What do I submit for meal reimbursement?**

Nothing. Meals are paid per diem, so they are reimbursed at a fixed amount (set by the government) dependent on the zip code of your location and whether it is a travel or non-travel day.

## **Can I pay myself to attend an out-of-district course?**

No. Individual PD funds can only be used to pay participants for in-district courses.

#### **What do I submit for salary placement documentation?**

Submit an official college/university transcript(s) or a Washington State inservice clock hour form to Human Resources by September 30. Professional Development can accept unofficial completion documentation for reimbursement processing, such as a grade report or certificate of completion.